**HIGH TECH LINE** 

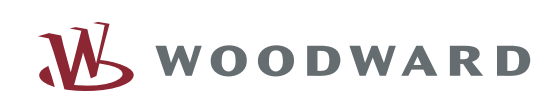

*HTL/PL-Soft4* - Diagnose- und Parametriersoftware

### **Inhalt**

### **1 ‹ber** *HTL/PL-SOFT4*

### **2 Hardwareanforderungen**

2.1 PC Konfiguration

2.2 Schnittstellenkonfiguration

### **3 Installation**

- **4 Onlinehilfe**
- **5 Bestellformular**

# **1 ‹ber** *HTL/PL-SOFT4*

Für optimalen Schutz Ihres Systems und komfortable Parametrierung bieten die Relais der HIGH TECH LINE und PROFESSIONAL LINE die Möglichkeit des Datentransfers über serielle Schnittstellen. Die HIGH TECH LINE - Geräte können hierfür mit einer galvanisch entkoppelten RS485 Schnittstelle ausgestattet werden. Bei der PROFESSIONAL LINE erfolgt die Kommunikation über den ebenfalls galvanisch getrennten seriellen Schnittstellenadapter XRS1. Dies befähigt alle Relais zur Kommunikation mit einer übergeordneten Leitebene, z.B. einem Zentralrechner. (Die Reichweite unserer RS485 Schnittstelle beträgt 1 km, hingegen die RS232 Schnittstelle der PCs nur 15 m). Die Vorzüge der Kommunikationsfähigkeit ergeben sich unter anderem durch die Anpassung Ihrer Relais an veränderliche Netzkonfigurationen, z. B. im Störfall oder beim Wechsel von Kennlinien, etwa im Sommer-/ Winterbetrieb von Kabeln und Freileitungen. Sie können zudem alle Werte für eine spätere Auswertung archivieren und mit einem Programm zur Betriebsdatenerfassung auswerten. Bei Bedarf können Sie auch Gerätefunktionen blockieren. Die Verbindung der Schnittstellen erfolgt über eine geschirmte Zweidrahtleitung, an der Sie bis zu 32 Ger‰ te der HIGH TECH LINE oder der PROFESSIONAL LINE zusammenschalten können. Bei Inbetriebnahme stellen Sie die Relais vor Ort entweder von Hand oder -bequemer bei mehreren gleichen Relais per PC (Laptop oder Notebook) ein. Dabei hilft Ihnen unsere Diagnose und Parametriersoftware HTL-Soft4. Alle Betriebszustande oder Messwerte lassen sich so unter der Windows<sup>™</sup>- Benutzeroberfläche grafisch anzeigen. Bei der Einstellung der Relais können Sie mit der HTL-Soft4 aktuelle Parameter lesen, diese auf Massenspeichern sichern und neue Parameter in das Gerät schreiben. Natürlich können auch vorbereitete Einstellungen direkt von der Festplatte kommen. Selbstverständlich ist auch das Rücksetzen der Relais möglich. Zudem regelt das von Ihnen vergebene Passwort die Kommunikationsrechte mit den Geräten. Bei der Messwertdarstellung lesen Sie die aktuellen Messwerte online, wobei Sie einen Parametriervergleich zwischen mehreren Geräten gleichzeitig durchführen können, der auch ausgedruckt werden kann - oder Sie begutachten die Messwerte noch einer Auslösung, um diese dann auf Platte zu sichern.

## **2 Hardwareanforderungen**

### **2.1 PC Konfiguration**

Ihr IBM-kompatibler PC muss einige Voraussetzungen erfüllen, damit HTL-Soft4 installiert werden kann. Unabhängig von der Betriebsweise sind folgende Anforderungen obligatorisch an den PC zu stellen:

- CPU ab 486SX
- Hauptspeicher ab 4 MB
- Festplatte ab 40 MB Kapazität
- Bildschirmauflösung 640x480 oder höher
- Diskettenlaufwerk High-Density für 3 1/2-Zoll-Disketten
- Mausunterstützung für Windows
- MS- Windows $^{TM}$ 95
- 1 serielle Schnittstelle (COM) für Mausanschluss
- 1 weitere serielle Schnittstelle mit RS232/RS485 Konverter wobei:

Com 1 - 4 für RS232/RS485 Konverter mit automatischer Richtungsumschaltung. Com 1 - 2 für Konverter mit Richtungsum schaltung durch die RTS-Leitung genutzt werden können.

• Verbindungskabel zum RS485 Konverter

Wahlweise kann die Peripherie ausgebaut sein z.B. durch:

- Farbbildschirm oder Farb-LCD,
- $\bullet$  einen von Windows<sup>TM</sup> unterstützten Drucker (sowie eine Druckerschnittstelle am Rechner)

Die angeschlossenen Relais müssen auf verschiedenen Slave-Adressen stehen ! (siehe auch Abb. 2.1)

### **2.2 Schnittstellenkonfiguration**

Die Geräte der HIGH TECH LINE können über einen Schnittstellenkonverter (RS485 auf RS232) an den PC angeschlossen werden. Dabei ist darauf zu achten, dass die Datenleitung, besonders bei langen Datenleitungen >50m, am letzten Relais mit Widerständen abgeschlossen wird (siehe Bild 2.1).

#### Hinweis:

HTL-Relais mit der Bezeichnung MRD1 können auch direkt an die vorhandene RS 232 - Schnittstelle angeschlossen werden (siehe Bild 2.2).

Auf Wunsch liefern wir auch einen Schnittstellenkonverter von RS 485 auf RS 232 Typ: RSC2-485-232-1 incl. 1,8 m Kabel vom PC zum Konverter dazu passendes Netzteil Typ: RSC2-NT 1 -230 und Anschlusskabel

### Wichtiger Hinweis:

Jedes Gerät hat zur Unterscheidung eine eigene Adresse (Slave Nr.).

Werkseitig sind alle HTL-Geräte als Slave 1 eingestellt. Vor dem Start von HTL-Soft4 ist diese Konfiguration zu ändern. Dies kann nur an den Geräten selbst vorgenommen werden.

#### Es muss sichergestellt sein, dass jedes Relais auf eine andere Slave-Adresse eingestellt ist !

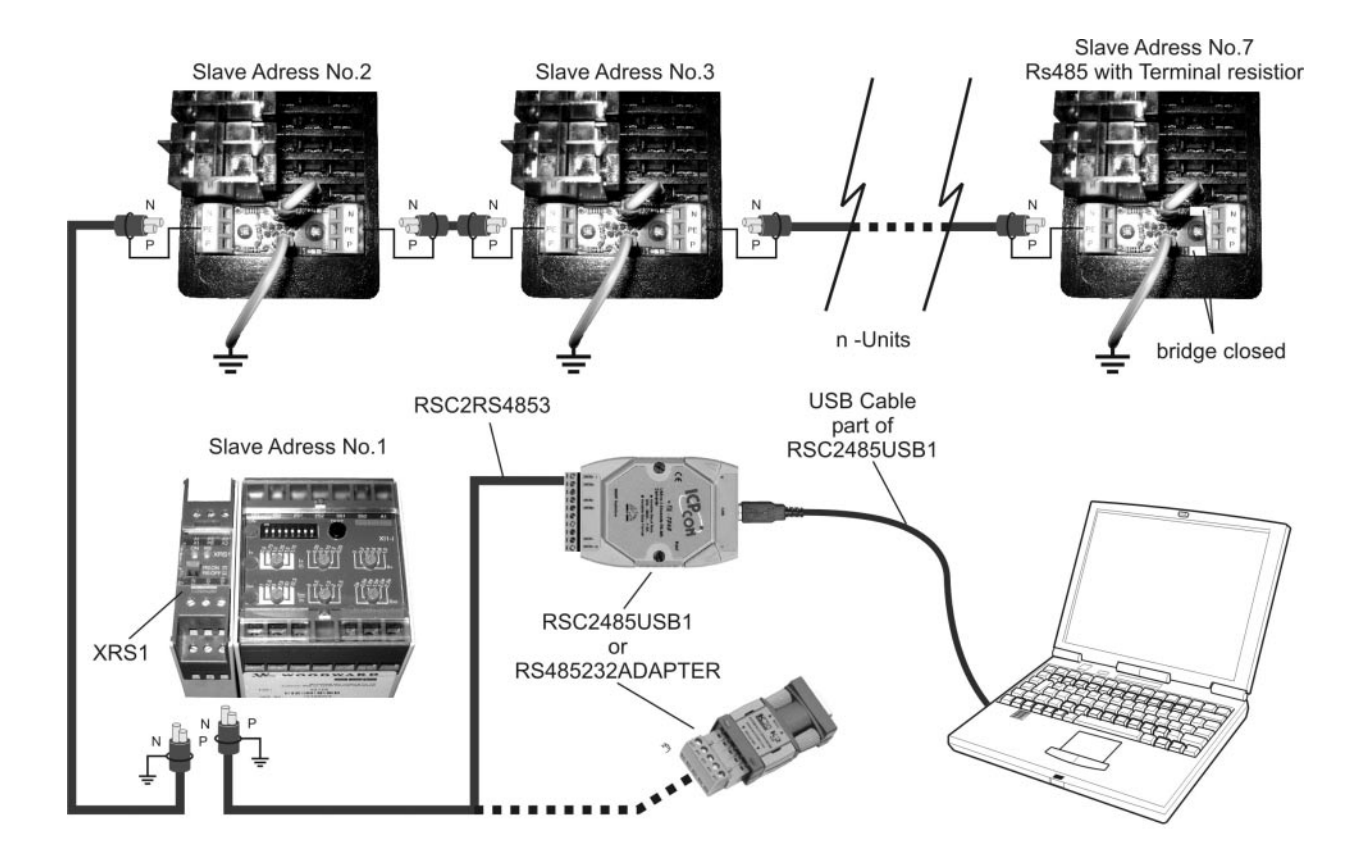

Abb. 2.1: Schnittstellenkonfiguration

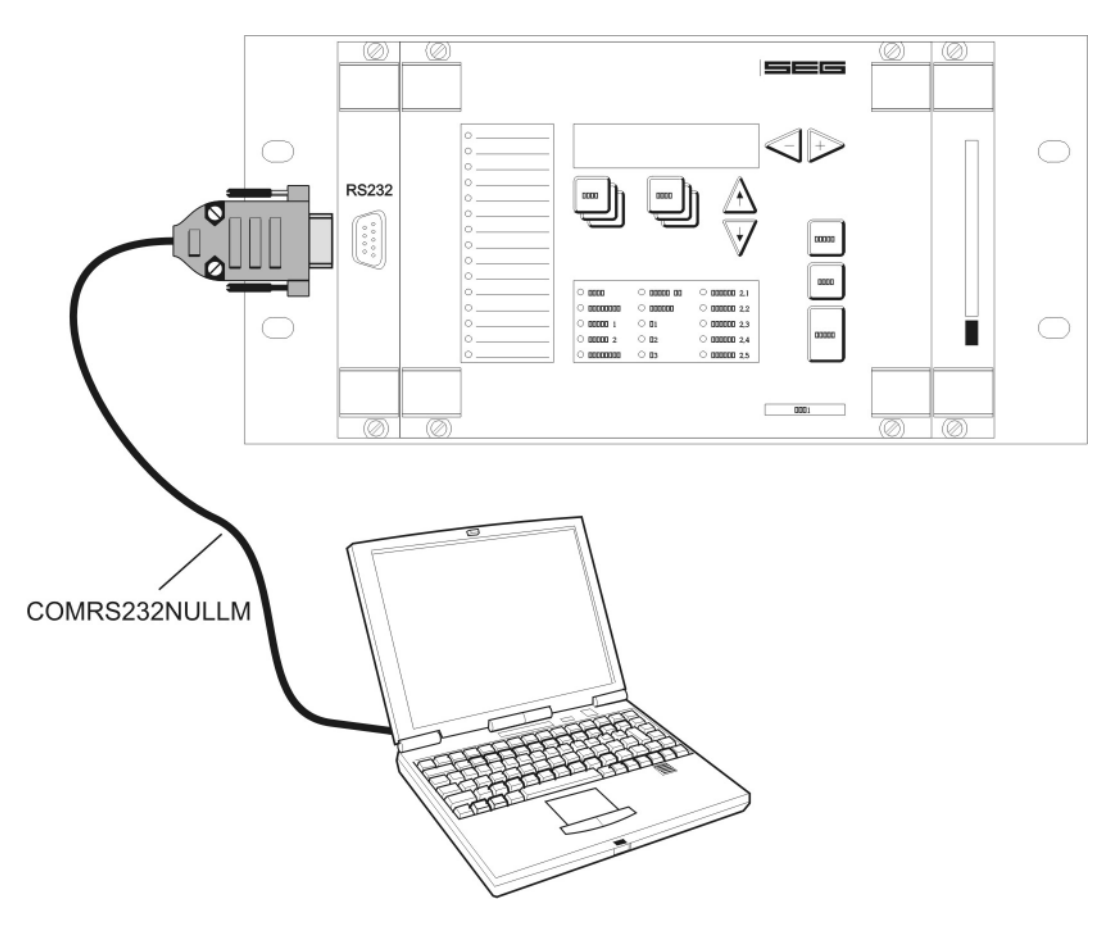

Abb. 2.2: Zusätzliche Anschlussmöglichkeiten für das MRD1

### **3 Installation**

Zur Installation der HTL-Soft4 befolgen Sie bitte folgende Schritte: Sie rufen Windows™ auf, legen die HTL-Soft4-Diskette ins Laufwerk ein, die das Programm "HTL\_PL4.EXE" enthält, und rufen es auf, indem Sie im "Proer der der den bereiten der Statten und der Mengen und den Befehl "Ausführen" wählen und A:Install eingeben. Die In-<br>In Framm-Manager" von Windows™ im Datei-Menü den Befehl "Ausführen" wählen und A:Install eingeben. Die I stallation verl‰uft weitestgehend automatisch, nur an wenigen Stellen werden Eingaben von Ihnen erwartet. Bei dem ersten Start von HTL-Soft4 werden Sie noch dem Kundennamen gefragt.

## **4 Onlinehilfe**

Weitere Informationen sind der Onlinehilfe der HTL/PL-Soft4 zu entnehmen.

## **5 Bestellformular**

Folgendes Zubehör kann zur Erstellung einer korrekten "ON-Line Verbindung über Woodward SEG bezogen werden.

Schnittstellenwandler (Hutschienenmontage) *RSC2485USB1*

von USB 1.1 oder 2.0 auf RS485 (mit galvanischer Trennung)

Achtung: Der Schnittstellenwandler benötigt keine zusätzliche Versorgung

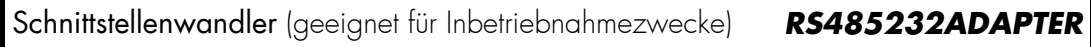

Von RS232 auf RS485 (ohne galvanische Trennung)

Achtung: Der Schnittstellenwandler benötigt keine zusätzliche Versorgung

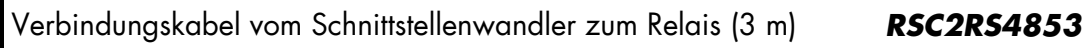

Wird nur ein Kabel zur RS232 Schnittstelle des Relaystyps MRD1 benötigt, dann kann folgender Artikel bezogen werden.

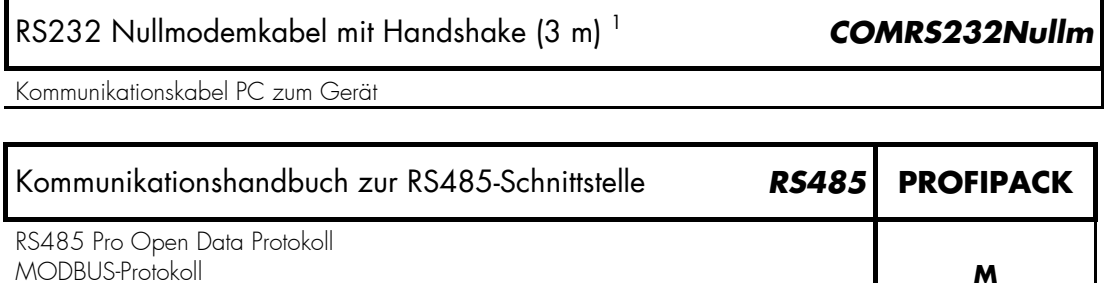

Diagnose und Parametriersoftware für HTL/PL-Ger‰te (Deutsch/Englisch) *HTL/PLSOFT4*

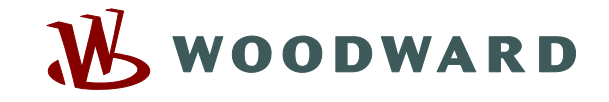

#### **Woodward Kempen GmbH**

Krefelder Weg  $47 \cdot D - 47906$  Kempen (Germany) Postfach 10 07 55 (P.O.Box)  $\cdot$  D – 47884 Kempen (Germany) Telefon: +49 (0) 21 52 145 1

#### **Internet**

www.woodward.com

#### **Vertrieb**

Telefon: +49 (0) 21 52 145 216 or 342 Telefax: +49 (0) 21 52 145 354 e-mail: salesEMEA\_PGD@woodward.com

**Service** 

Telefon: +49 (0) 21 52 145 614 Telefax: +49 (0) 21 52 145 455 e-mail: SupportEMEA\_PGD@woodward.com